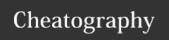

## Sublime Text 3 (QWERTY/Z) Keyboard Shortcuts by polymachine via cheatography.com/131810/cs/26570/

| Tabs and Windows |                      |
|------------------|----------------------|
| Ctrl N           | New Tab              |
| Ctrl î N         | New Window           |
| Ctrl W           | Close File           |
| Ctrl î W         | Close Window         |
| Ctrl F4          | Close File           |
| Ctrl Alt P       | Quick Switch Project |

| Misc         |        |               |
|--------------|--------|---------------|
| Ctrl î P     |        | Command Promp |
| Ctrl Alt î P |        | Show Scope    |
| Ctrl`        | Ctrl Ö | Open Console  |
| F7           |        | Build         |
| Ctrl B       |        | Build         |
| Ctrl Break   |        | Cancel Build  |

| Git      |          |                                                     |  |
|----------|----------|-----------------------------------------------------|--|
| Ctrl .   |          | Next Modification                                   |  |
| Ctrl,    |          | Previous Modification                               |  |
| Ctrl K Z |          | Revert Modification                                 |  |
| Ctrl K / | Ctrl K # | Toggle Inline Diff for Line                         |  |
| Ctrl K;  | Ctrl K Ü | Toggle Inline Diff for Line (minimizing all others) |  |

| Spellcheck |                         |
|------------|-------------------------|
| F6         | Toggle Spellcheck       |
| Ctrl F6    | Next Spelling Error     |
| Ctrl û F6  | Previous Spelling Error |

| Find / Replac | е                                |
|---------------|----------------------------------|
| Ctrl F        | Find                             |
| F3            | Find Next                        |
| î F3          | Find Previous                    |
| Ctrl H        | Find / Replace                   |
| Ctrl 1 F      | Find / Replace in Multiple Files |
| Ctrl E        | Slurp Selection into Find        |
| Ctrl û E      | Slurp Selection into Replace     |
| Ctrl I        | Incremental Find                 |

| GUI         |                         |
|-------------|-------------------------|
| Ctrl K B    | Toggle Side Bar         |
| Ctrl V B    | Toggle Word Wrap        |
| Alt û 1     | Single View             |
| Alt 1 [24]  | 2, 3, or 4 Column Views |
| Alt û 5     | Two-By-Two Grid         |
| Alt 1 [8,9] | 2 or 3 Rows             |
| Ctrl [14]   | Jump to View            |
| Ctrl 1 [14] | Move File to View       |

| Navigation in Project |        |                                               |
|-----------------------|--------|-----------------------------------------------|
| Alt -                 |        | Jump Through Previous Carets                  |
| Alt û -               |        | Reverse Jump Through Previous Carets          |
| F12                   |        | Go to Definition                              |
| î F12                 |        | Go to Reference                               |
| Ctrl P                |        | Go to File                                    |
| Ctrl R                |        | Go to Function                                |
| Ctrl;                 | Ctrl Ü | Go to Word                                    |
| Ctrl G                |        | Go to Line Number                             |
| Ctrl î R              |        | Go to Symbol in Project                       |
| Ctrl K C              |        | Center Cursor on Screen                       |
| Ctrl M                |        | Jump to Bracket (Closing First, Then Opening) |

| Tab Navigation |                                 |
|----------------|---------------------------------|
| Ctrl PgUp      | Cycle Though Tabs               |
| Ctr PgDown     | Reverse Cycle Through Tabs      |
| Ctrl           | Switch to Previous Tab in Stack |
| Ctrl 1         | Switch to Next Tab in Stack     |
| Alt [19]       | Switch to Tab by Position       |

| Folding     |          |                          |
|-------------|----------|--------------------------|
| Ctrl î ]    | Ctrl î ´ | Fold Indentation Block   |
| Ctrl 1 [    | Ctrl î ß | Unfold Indentation Block |
| Ctrl K [19] |          | Fold by Level            |
| Ctrl K 0    |          | Unfold All               |
| Ctrl K J    |          | Unfold All               |

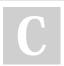

By polymachine

Published 11th February, 2021. Last updated 16th February, 2021. Page 1 of 2. Sponsored by **Readable.com**Measure your website readability!
https://readable.com

cheatography.com/polymachine/

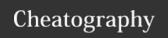

## Sublime Text 3 (QWERTY/Z) Keyboard Shortcuts by polymachine via cheatography.com/131810/cs/26570/

| Text Manipu | lation   |                                    |
|-------------|----------|------------------------------------|
| Ctrl î ↑    |          | Swap Line(s) Up                    |
| Ctrl î ↓    |          | Swap Line(s) Down                  |
| Ctrl T      |          | Swap multiple Selections           |
| Ctrl î K    |          | Delete Line                        |
| Ctrl Del    |          | Delete Next Word                   |
| Ctrl ≪      |          | Delete Previous Word               |
| Ctrl K K    |          | Delete from Cursor to EOL          |
| Ctr K ≪     |          | Delete From Cursor to BOL          |
| Ctrl J      |          | Join Lines                         |
| Ctrl î D    |          | Dulicate Line(s)                   |
| Ctrl X      |          | Cut Entire Line                    |
| Ctrl î V    |          | Paste and Indent                   |
| Ctrl K V    |          | Paste from History                 |
| Ctrl U      |          | Soft Undo *                        |
| Ctrl î U    |          | Soft Redo *                        |
| Ctrl Y      |          | Redo or Repeat                     |
| Ctrl K U    |          | Convert to Upper Case              |
| Ctrl K L    |          | Convert to Lower Case              |
| Ctrl ←      |          | Insert Line Below                  |
| Ctrl û ←    |          | Insert Line Above                  |
| Ctrl Space  |          | Navigate Auto-Complete Suggestions |
| Ctrl /      | Ctrl #   | Comment Out Line(s)                |
| Ctrl 1 /    | Ctrl 1 # | Block-Comment Out Line(s)          |
| Ctrl ]      | Ctrl ´   | Indent Line(s)                     |
| Ctrl [      | Ctrl ß   | Unindent                           |
| Alt 1 W     |          | Wrap Selection in Tag              |
| Alt .       |          | Close Current Tag                  |
| Alt Q       |          | Force text to 80 Char Width **     |
| F9          |          | Sort Lines **                      |
| Ctrl F9     |          | Sort Lines Case Sensitive **       |

| Selection    |                                                |
|--------------|------------------------------------------------|
| Ctrl Alt ↑   | (WIN) Add Cursor Above                         |
| Ctrl Alt ↓   | (WIN) Add Cursor Below                         |
| Alt û ↑      | (LINUX) Add Cursor Above                       |
| Alt û ↓      | (LINUX) Add Cursor Below                       |
| Ctrl Click   | Add Cursor                                     |
| Right-Click  | Drag to Select Multiple Lines                  |
| Middle-Click | (WIN) Drag to Select Multiple Lines            |
| Crtl D       | Select Word (Repeat for More Instances)        |
| Ctrl K D     | Select Word (Skip Currently Selected Instance) |
| Ctrl L       | Select Line (Repeat for More Instances)        |
| Ctrl î M     | Select Contents of Brackets                    |
| Ctrl î J     | Select Indentation Block                       |
| Ctrl 1 A     | Select Contents of Tag                         |
| Ctrl î Space | Select Scope                                   |
| Alt F3       | Select All Instances of Current Selection      |
| Alt û L      | Split Selection Into Lines                     |

| (Book-)Marks |                         |
|--------------|-------------------------|
| Ctrl F2      | Toggle Bookmark         |
| F2           | Go to Next Bookmark     |
| î F2         | Go to Previous Bookmark |
| Ctrl î F2    | Clear All Bookmarks     |
| Ctrl K Space | Set Mark                |
| Ctrl K A     | Select to Mark          |
| Ctrl K W     | Delete to Mark          |
| Ctrl K X     | Swap Cursor with Mark   |
| Ctrl K G     | Delete Mark             |
| Ctrl K Y     | Yank                    |

\*) Goes to location of change, second press to confirm re/undo

\*\*) CAUTION Will apply on entire file if nothing is selected

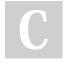

By polymachine

Published 11th February, 2021. Last updated 16th February, 2021. Page 2 of 2. Sponsored by **Readable.com**Measure your website readability!
https://readable.com

cheatography.com/polymachine/